# **Checking Status and Log for Sent and Received Documents**

6FRA-050

The statuses and communication logs for sent and received fax and I-Fax documents can be checked separately for sending and receiving.

## **IMPORTANT**

- When [<Display Job Log>](https://oip.manual.canon/USRMA-5203-zz-SSMX-1120-enUS/contents/devu-set_menu_list_1-mng-dev.html#0924_h2_02) is set to <Off>, you cannot check the communication logs. **••** <**Display Job Log**>
- **Select <Status Monitor>.** 1
- **Select <TX Job> or <RX Job>.** 2
- **Check the statuses and communication logs for sent and received documents.** 3

# **The Check the statuses for sent and received documents**

1 **Select the document whose status you want to check in the <TX Job Status> or <RX Job Status> tab.**

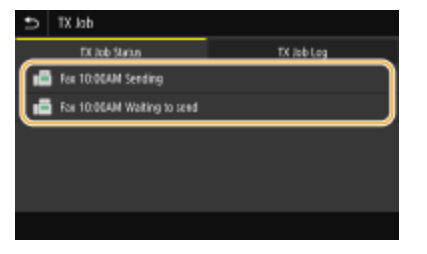

- **Displays detailed information about the document.** 
	- If you specified multiple destinations, the number of specified destinations is displayed on the screen. To check the details of specified multiple destinations, select <Destination>.

## **To check the communication logs for sent and received documents**

1 **Select the document whose log you want to check in the <TX Job Log> or <RX Job Log> tab.**

 $\bullet$  <OK> is displayed when a document was sent or received successfully, and <Error> is displayed when a document failed to be sent or received because it was canceled or there was some error.

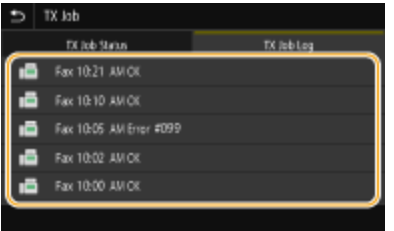

**Displays detailed information about the document.** 

### **NOTE: When a three-digit number is shown in the case of <Error>**

**•** This number represents an error code. For more information, see "Troubleshooting (FAQ)" on the online manual website.

#### **Registering the destination of the sent document to the Address Book**

**•** For a document sent to a destination not registered in the Address Book, you can register that destination to the Address Book by selecting <Regst to Add Book> on the details screen.

#### **LINKS**

**[Basic Operations for Sending Faxes](https://oip.manual.canon/USRMA-5203-zz-SSMX-1120-enUS/contents/devu-fax-basicope.html#0403_h1_01)** 

**[Canceling Sending Faxes](https://oip.manual.canon/USRMA-5203-zz-SSMX-1120-enUS/contents/devu-fax-basicope-cancel.html#0411_h1_01)** 

**[Receiving Faxes](https://oip.manual.canon/USRMA-5203-zz-SSMX-1120-enUS/contents/devu-fax-rece.html#0412_h1_01)**

**[Sending I-Faxes](https://oip.manual.canon/USRMA-5203-zz-SSMX-1120-enUS/contents/devu-fax-ifax-send_ifax.html#0424_h1_01)**

**[Receiving I-Faxes](https://oip.manual.canon/USRMA-5203-zz-SSMX-1120-enUS/contents/devu-fax-ifax-rece.html#0425_h1_01)**

**[Printing Reports and Lists](https://oip.manual.canon/USRMA-5203-zz-SSMX-1120-enUS/contents/devu-mainte-prt_report_lists.html#1018_h1_01)** 

imageCLASS X MF1127C User's Guide USRMA-5203-00 2020-05 Copyright CANON INC. 2020